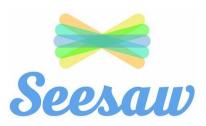

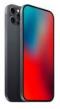

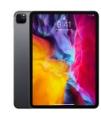

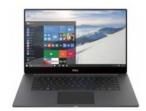

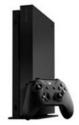

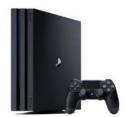

All the devices above can be used for remote learning. If possible, we recommend that a child works on a laptop or computer. However, you can access most web based home learning resources including Seesaw though a browser or apps available for download. If you are struggling for a device, then another option that can be used is a gaming console, such as the Xbox or PlayStation. You can also connect a wired keyboard and mouse or compatible wireless keyboard and mouse. You will be able to launch the console's web browser and navigate to the websites as indicated by your teacher.

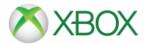

## **Accessing Seesaw via Xbox**

- Go into 'my games and apps'
- Find Microsoft Edge' and select

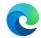

- Type in Seesaw and the login in as normal using the web address www.seesaw.me
- To move around use the Xbox controller or plug a mouse device into the USB port

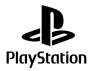

## Accessing Seesaw via PlayStation 4 or 5

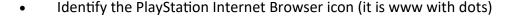

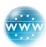

- Press the PlayStation logo on the controller
- Go into the library and find options for games and applications
- Go to Applications and you will find the Internet Browser
- Go to https://web.seesaw.me/ (or search for Seesaw via Google)
- To move around you can use the PS controller or plug a mouse device into the USB port
- All functions can be accessed using the PS controller

You will not be able to upload work using this but can view lessons this way, work can be completed on paper. A photo can be taken and uploaded using the usual device.

You can also plug in a USB keyboard into either device if desired.